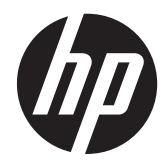

HP Linearni skener

Kratke upute za uporabu

© 2011 Hewlett-Packard Development Company, L.P.

Microsoft, Windows i Windows Vista su ili zaštitni znaci ili registrirani zaštitni znaci tvrtke Microsoft Corporation u Sjedinjenim Američkim Državama i/ili ostalim državama.

Jedina jamstva za HP proizvode i usluge iznesena su u izričitim jamstvenim izjavama koje prate takve proizvode i usluge. Ništa što se ovdje nalazi ne smije se smatrati dodatnim jamstvom. HP ne snosi odgovornost za tehničke ili uredničke pogreške ili propuste u ovom tekstu.

Ovaj dokument sadrži vlasničke informacije koje su zaštićene autorskim pravom. Niti jedan dio ovog dokumenta ne smije biti fotokopiran, reproduciran ili preveden na drugi jezik bez prethodnog pisanog odobrenja tvrtke Hewlett-Packard Company.

Prvo izdanje (listopad 2011.)

Broj dijela dokumenta: 678520-BC1

#### **O ovom vodiču**

Ovaj vodič pruža informacije o postavljanju i korištenju HP linearnog skenera.

**UPOZORENJE!** Tekst napisan na ovaj način označava da ako ne slijedite upute, možete se ozlijediti ili umrijeti.

A OPREZ: Tekst napisan na ovaj način označava da ako ne slijedite upute, možete oštetiti opremu ili izgubiti podatke.

**NAPOMENA:** Tekst napisan na ovaj način nudi važne dodatne informacije.

# Sadržaj

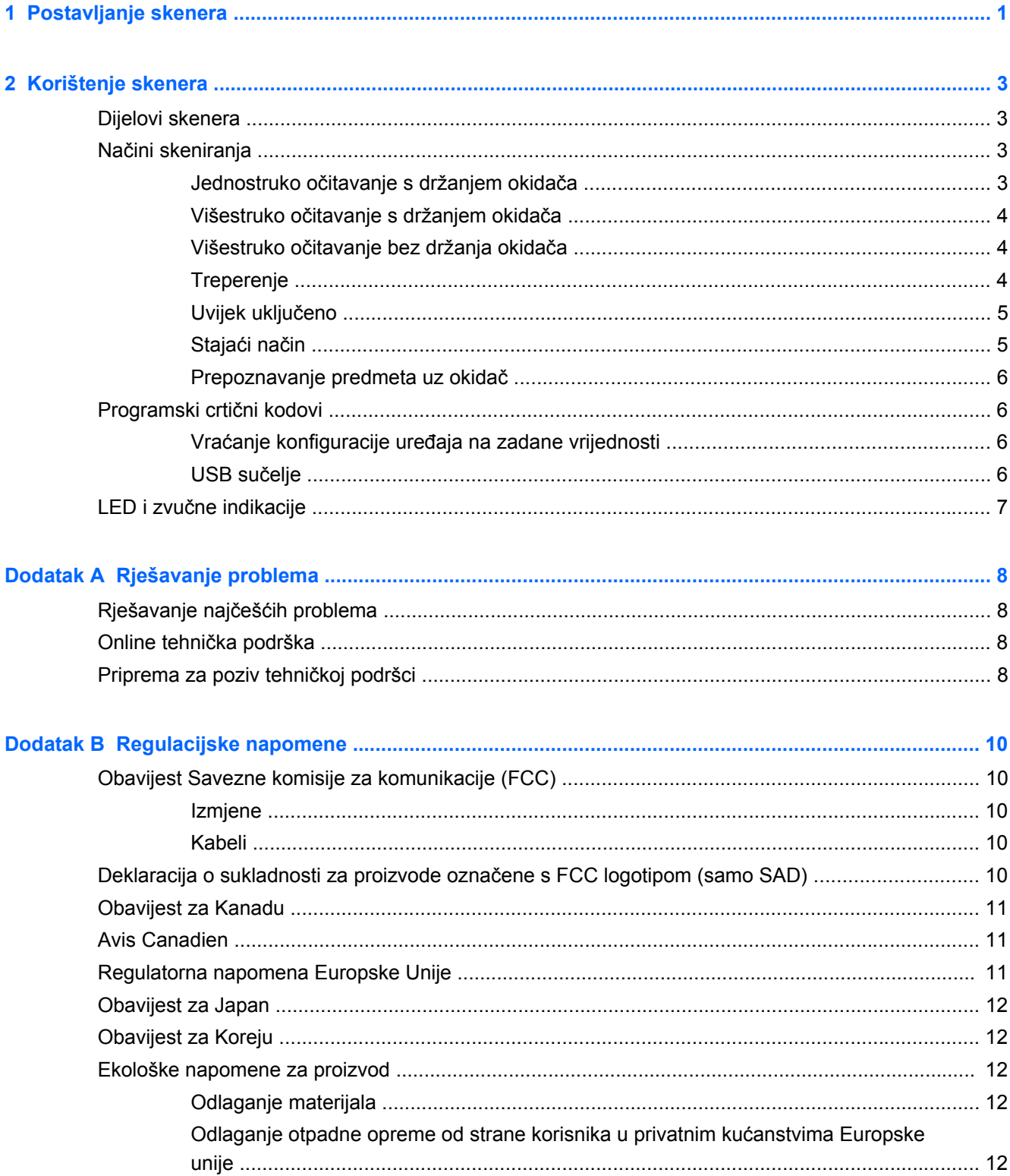

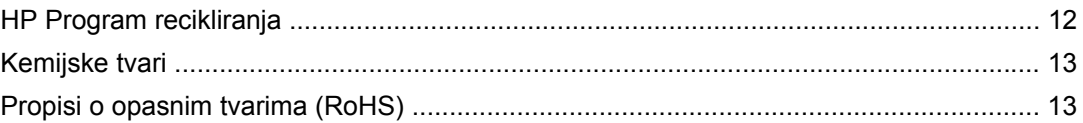

# <span id="page-6-0"></span>**1 Postavljanje skenera**

Slijedite dolje navedene korake da biste postavili skener.

**1.** Priključite kabel sučelja na dno skenera.

**Slika 1-1** Priključivanje/isključivanje kabela

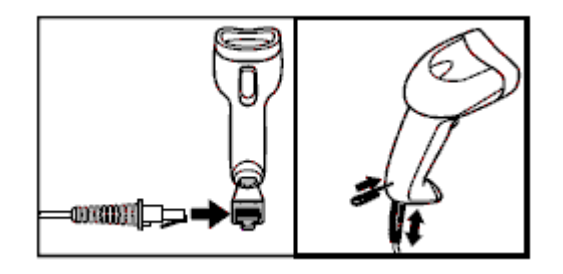

**2.** Priključite drugi kraj kabela u pripadajući USB priključak na računalu.

**Slika 1-2** Spajanje USB sučelja

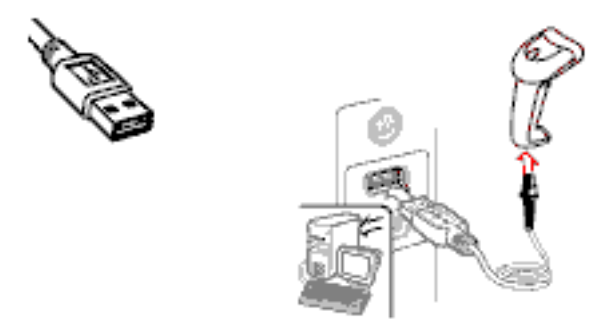

**3.** Naciljajte skener u crtični kod i pritisnite okidač.

**Slika 1-3** Ciljanje i skeniranje

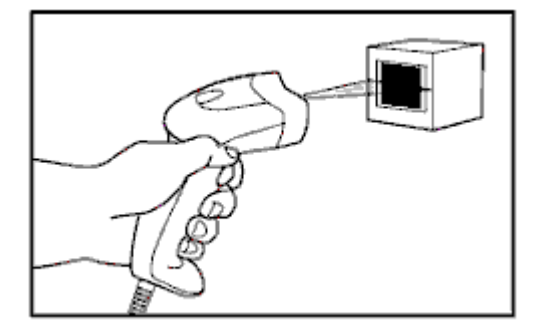

**4.** Pazite da linija skenera prelazi preko svake crte i razmaka na crtičnom kodu.

**Slika 1-4** Pravilno i nepravilno skeniranje

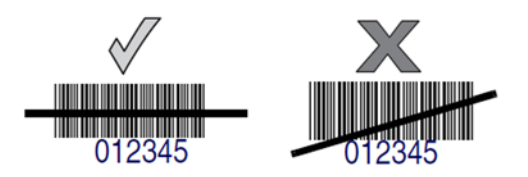

**5.** Nemojte držati skener izravno iznad crtičnog koda. Lasersko svjetlo koje se odbija sa crtičnog koda izravno nazad u skener naziva se spekularna refleksija. Ova spekularna refleksija može otežati dekodiranje. Možete nagnuti skener do 65° naprijed ili nazad i postići uspješno dekodiranje.

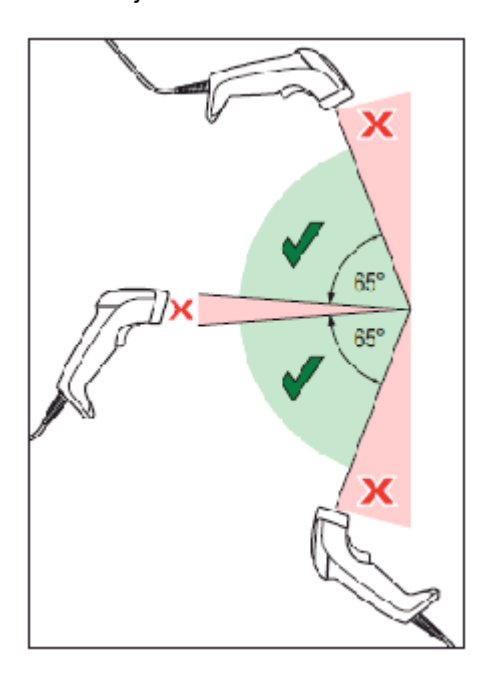

# <span id="page-8-0"></span>**2 Korištenje skenera**

## **Dijelovi skenera**

**Slika 2-1** Dijelovi skenera

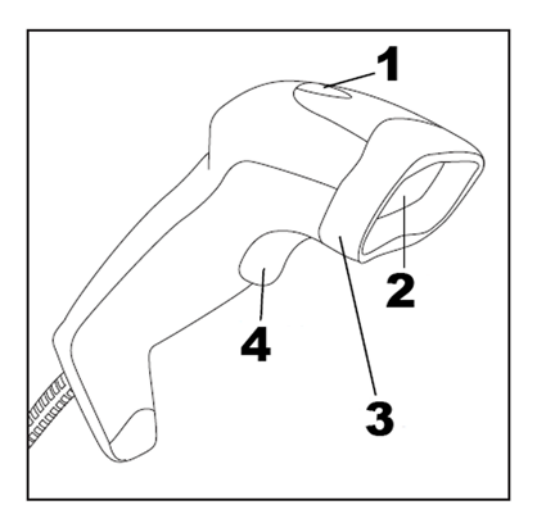

- (1) LED žaruljica
- (2) Okno skenera
- (3) Okvir okna
- (4) Okidač

# **Načini skeniranja**

Skener može raditi na jedan od nekoliko načina opisanih dolje.

### **Jednostruko očitavanje s držanjem okidača**

Kada se okidač povuče, skeniranje se aktivira dok se ne desi jedno od sljedećeg:

- istek programiranog vremena
- očitavanje crtičnog koda
- puštanje okidača

Ovaj način rada normalan je kod korištenja ručnog čitača: Kada se okidač povuče, skeniranje započinje i traje dok se ne pusti okidač. dok se ne očita crtični kod ili dok ne istekne maksimalno programirano vrijeme.

**EX NAPOMENA:** Pogledajte Priručnik za programiranje (PG) u vezi dodatnih programibilnih funkcija. U ovom slučaju: Aktivno vrijeme skeniranja.

<span id="page-9-0"></span>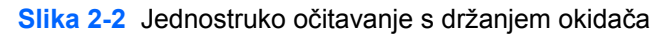

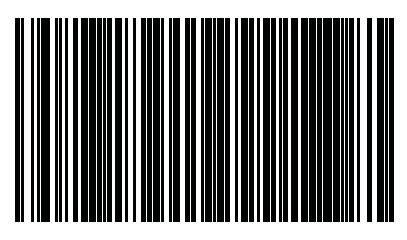

#### **Višestruko očitavanje s držanjem okidača**

Kada se okidač povuče, skeniranje započinje i traje dok se okidač ne pusti ili do isteka programiranog vremena skeniranja. Očitavanje crtičnog koda ne prekida skeniranje. Rok protiv dvostrukog čitanja sprečava neželjena višestruka čitanja dok je skener u ovom načinu rada.

**NAPOMENA:** Pogledajte Priručnik za programiranje (PG) u vezi dodatnih programibilnih funkcija. U ovom slučaju: Aktivno vrijeme skeniranja.

Rok protiv dvostrukog očitavanja se također programira pomoću Priručnika za programiranje (PG).

**Slika 2-3** Višestruko očitavanje s držanjem okidača

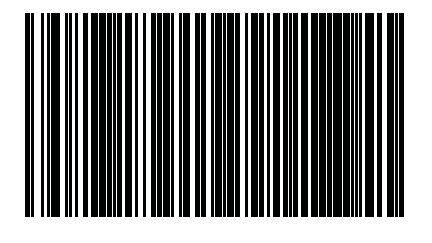

### **Višestruko očitavanje bez držanja okidača**

Kada se okidač povuče i pusti, skeniranje se aktivira do isteka programiranog vremena ili do ponovnog povlačenja okidača kada uređaj prelazi u drugo stanje. Rok protiv dvostrukog čitanja sprečava neželjena višestruka čitanja dok je skener u ovom načinu rada.

**NAPOMENA:** Pogledajte Priručnik za programiranje (PG) u vezi dodatnih programibilnih funkcija. U ovom slučaju: Aktivno vrijeme skeniranja.

Rok protiv dvostrukog očitavanja se također programira pomoću Priručnika za programiranje (PG).

**Slika 2-4** Višestruko očitavanje bez držanja okidača

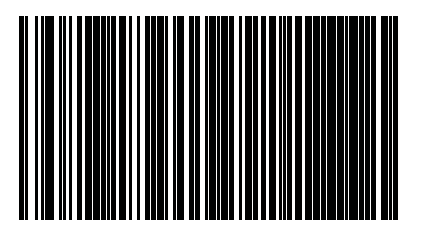

#### **Treperenje**

Čitač treperi bez obzira na stanje okidača.

**PEX NAPOMENA:** Ovisi o Flash On Time (Trajanju uključenog osvjetljenja) i Flash Off Time (Trajanju isključenog osvjetljenja). Koristite Priručnik za programiranje za HP bar kod skener kako biste ove opcije programirali.

<span id="page-10-0"></span>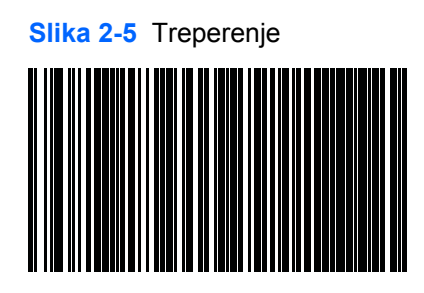

#### **Uvijek uključeno**

Za očitavanje crtičnog koda nije potrebno povući okidač. Skeniranje je neprekidno uključeno. Ako se okidač povuče, čitač se ponaša kao da radi u načinu "Okidač jednom". Rok protiv dvostrukog čitanja sprečava neželjena višestruka čitanja dok je skener u ovom načinu rada.

**NAPOMENA:** Rok protiv dvostrukog očitavanja se programira pomoću Priručnika za programiranje (PG).

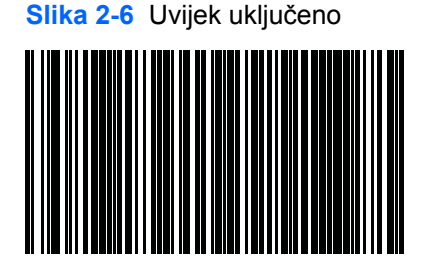

### **Stajaći način**

Za očitavanje crtičnog koda nije potrebno povući okidač. Skeniranje se uključuje automatski kada se predmet stavi u polje očitavanja skenera. Ako se okidač povuče, čitač se ponaša kao da radi u načinu jednostrukog očitavanja. Rok protiv dvostrukog čitanja sprečava neželjena višestruka čitanja dok je skener u ovom načinu rada.

**NAPOMENA:** Rok protiv dvostrukog očitavanja se programira pomoću Priručnika za programiranje (PG).

**Slika 2-7** Stajaći način

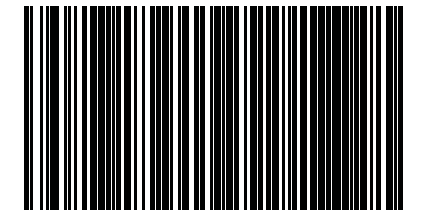

#### <span id="page-11-0"></span>**Prepoznavanje predmeta uz okidač**

Ovaj način je sličan Stajaćem načinu, osim što je za aktiviranje dekodera potrebno povući okidač.

**Slika 2-8** Prepoznavanje predmeta uz okidač

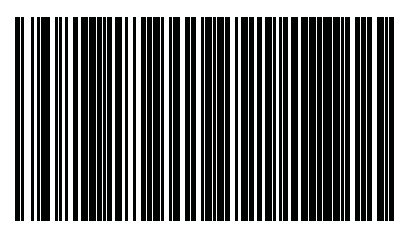

## **Programski crtični kodovi**

Ovaj vodič sadrži programske crtične kodove koji su potrebni za konfiguraciju skenera za uporabu s različitim tipovima sučelja (terminal/računalo).

Pogledajte Priručnik za programiranje (PG) na<http://www.hp.com/support>u vezi detaljnijih informacija o programiranju i konfiguriranju funkcija.

#### **Vraćanje konfiguracije uređaja na zadane vrijednosti**

Ako niste sigurni koje programske opcije sadrži Vaš skener, ili ako ste promijenili neke opcije i želite ih vratiti na zadanu korisničku konfiguraciju koja može biti spremljena u skeneru, skenirajte dolje prikazani crtični kod za vraćanje na zadanu korisničku konfiguraciju. Time će se vratiti korisnička konfiguracija za trenutno aktivno sučelje.

**Slika 2-9** Vraćanje zadane korisničke konfiguracije

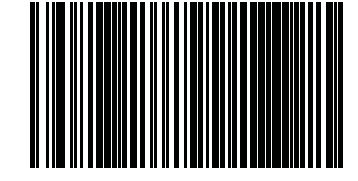

#### **USB sučelje**

Skener se priključuje izravno na USB priključak, ili na priključenu USB sabirnicu, i na taj način dobiva napajanje. Nije potrebno dodatno električno napajanje. Pri uporabi USB sučelja, skener automatski prepoznaje USB i priključuje se na sučelje HID tipkovnice.

**Slika 2-10** Odaberite USB-COM-STD

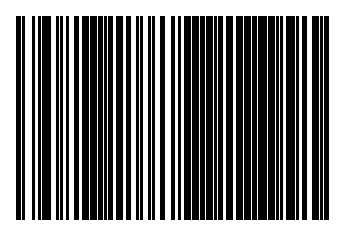

<span id="page-12-0"></span>**Slika 2-11** Odaberite USB tipkovnicu (sa standardno kodiranim tipkama)

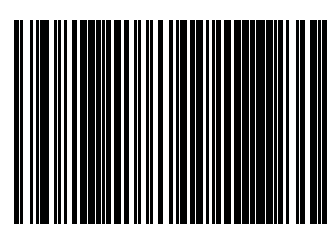

**Slika 2-12** Odaberite USB alternativna tipkovnica (s alternativno kodiranim tipkama)

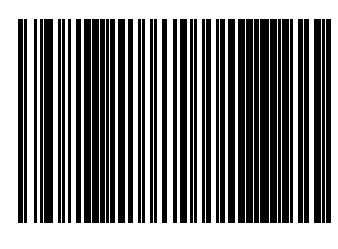

## **LED i zvučne indikacije**

Skener daje zvučne i svjetlosne (LED) indikacije za razne funkcije ili pogreške čitača. Također se pali "zelena točka" koja označava dobro očitanje. Donje tablice navode ove indikacije. Jedna iznimka popisanih ponašanja je da se funkcije čitača mogu programirati pa mogu, ali i ne moraju biti uključene. Ne primjer, određene indikacije poput davanja zvučnog signala prilikom uključivanja mogu se onemogućiti korištenjem oznaka crtičnog koda za programiranje. Pogledajte Priručnik za programiranje (PG) u vezi detaljnijeg popisa.

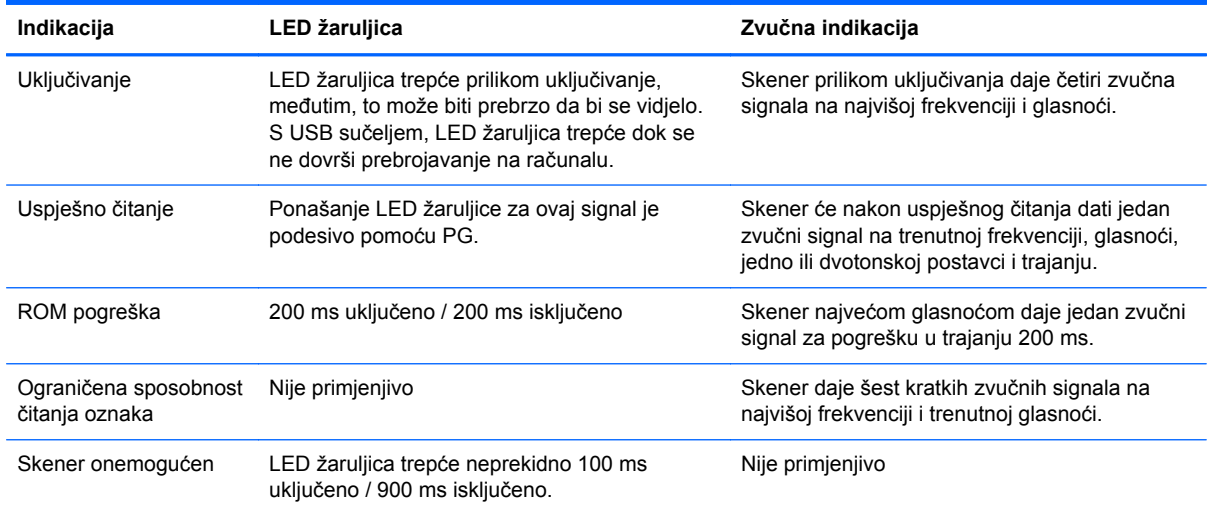

# <span id="page-13-0"></span>**A Rješavanje problema**

# **Rješavanje najčešćih problema**

Sljedeća tablica popisuje moguće probleme, uzroke i preporučena rješenja.

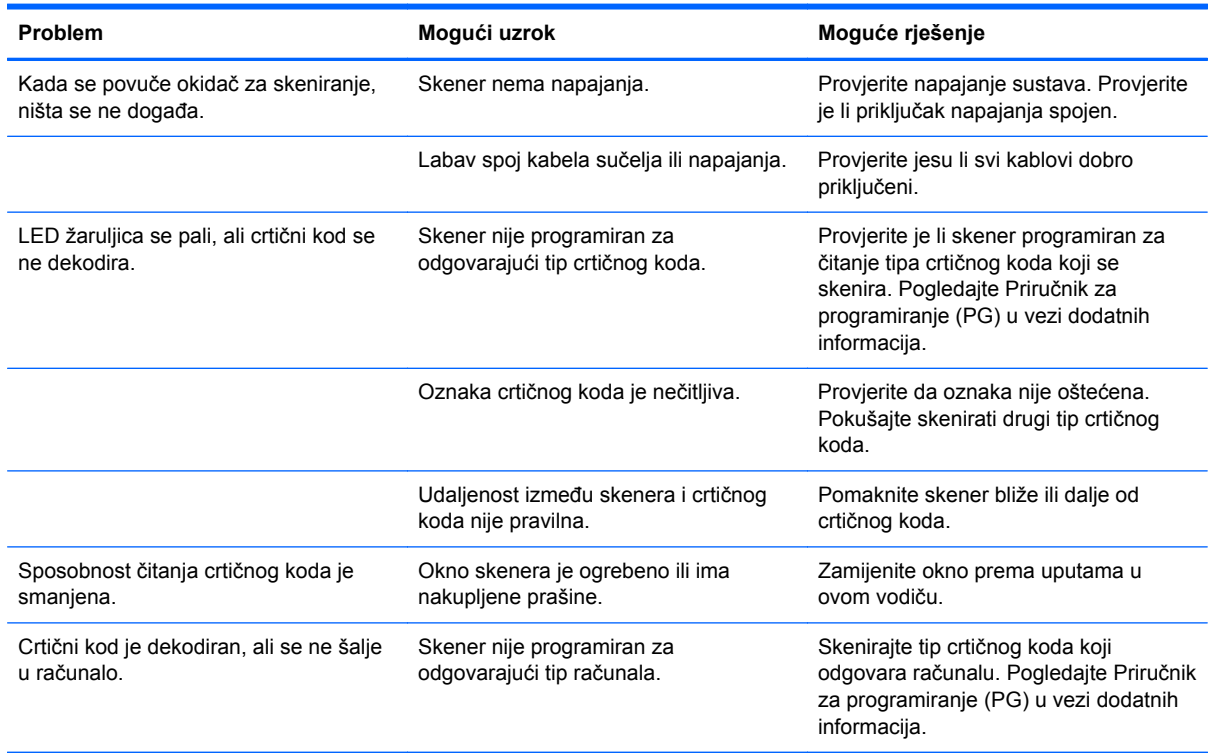

**NAPOMENA:** Za detaljne upute za otklanjanje problema, pogledajte Priručnik za programiranje (PG).

## **Online tehnička podrška**

Za internetski pristup informacijama o tehničkoj podršci, alatima za samostalno rješavanje problema, forumu zajednice ili IT stručnjacima, širokoj bazi podataka i dijagnostičkim alatima, idite na <http://www.hp.com/support>.

## **Priprema za poziv tehničkoj podršci**

Ako problem ne možete razriješiti korištenjem savjeta iz ovog priloga, možda ćete morati nazvati tehničku podršku. Za poziv pripremite slijedeće podatke:

- Ako je proizvod povezan s HP POS računalom, pripremite serijski broj POS računala
- Datum kupnje na fakturi
- Kataloški broj smješten na proizvodu
- Uvjeti pod kojima je došlo do problema
- Dobivene poruke o greškama
- **•** Konfiguracija hardvera
- **•** Hardver i softver koji koristite

# <span id="page-15-0"></span>**B Regulacijske napomene**

# **Obavijest Savezne komisije za komunikacije (FCC)**

Ova je oprema testirana i sukladna je s ograničenjima za digitalni uređaj Klase B, sukladno Dijelu 15. FCC pravila. Ova su ograničenja napravljena kako bi se opravdano zaštitilo od štetnih interferencija u stambenoj instalaciji. Ova oprema generira, koristi i može zračiti radiofrekvencijsku energiju te, ako se ne instalira i ne koristi sukladno uputama, može prouzročiti štetne smetnje u radiokomunikacijama. Ipak, nema jamstva da neće doći do interferencije u određenoj instalaciji. Ako ova oprema prouzroči štetne interferencije prijemu radio ili TV signala, što se može utvrditi uključivanjem i isključivanjem opreme, korisniku se preporučuje da pokuša popraviti interferencije poduzimanjem jedne ili više sljedećih mjera:

- **•** Preusmjerite ili premjestite antenu prijemnika.
- Povećajte razmak između opreme i prijemnika.
- Opremu priključite u utičnicu strujnog kruga u koji nije priključen prijemnik.
- Za pomoć se obratite dobavljaču ili iskusnom radijskom ili televizijskom tehničaru.

#### **Izmjene**

FCC zahtijeva da se korisnika obavijesti kako sve promjene ili izmjene izvršene na ovome uređaju, a koje izričito nije odobrila tvrtka Hewlett Packard Company, mogu smanjiti mogućnost rukovanja ovim uređajem.

#### **Kabeli**

Povezivanja s ovim uređajem moraju se vršiti pomoću zaštićenih kabela s metalnim RFI/EMI priključcima kako bi se poštivali FCC Propisi i uredbe.

### **Deklaracija o sukladnosti za proizvode označene s FCC logotipom (samo SAD)**

Ovaj je uređaj usklađen s Dijelom 15 FCC pravila. Korištenje je podložno sljedećim dvama uvjetima:

- **1.** Ovaj uređaj ne smije uzrokovati štetne smetnje.
- **2.** Ovaj uređaj mora prihvaćati sve smetnje, uključujući smetnje koje mogu uzrokovati neželjeno ponašanje uređaja.

Za pitanja vezana uz proizvod obratite se na adresu:

Hewlett Packard Company

P. O. Box 692000, Mail Stop 530113

Houston, Texas 77269-2000

Ili nazovite 1-800-HP-INVENT (1-800-474-6836).

Za pitanja vezana uz ovu FCC uredbu obratite se na adresu:

<span id="page-16-0"></span>Hewlett Packard Company

P. O. Box 692000, Mail Stop 510101

Houston, Texas 77269-2000

Ili nazovite (281) 514-3333

Za identifikaciju ovog proizvoda pogledajte dio, seriju ili broj modela koji se nalazi na proizvodu.

## **Obavijest za Kanadu**

Ovaj digitalni uređaj klase B ispunjava sve zahtjeve kanadskih odredbi o uređajima koji stvaraju interferenciju.

## **Avis Canadien**

Cet appareil numérique de la classe B respecte toutes les exigences du Rčglement sur le matériel brouilleur du Canada.

## **Regulatorna napomena Europske Unije**

Proizvod s oznakom CE sukladni su sa sljedećim EU direktivama:

- Direktiva o niskom naponu 2006/95/EC
- Direktiva za EMC 2004/108/EC
- Direktiva o ekološkom dizajnu 2009/125/EC gdje je primjenjivo

Usklađenost s normom CE ovog proizvoda važeća je ako se napaja ispravnim HP-ovim adapterom za izmjeničnu struju označenim oznakom CE.

Usklađenost s ovim direktivama označuje sukladnost s primjenjivim usklađenim Europskim normama (European Norms) koje su popisane u EU Izjavi sukladnosti izdanoj od strane tvrtke HP za ovaj proizvod ili obitelj proizvoda i dostupni su (samo na engleskom jeziku) ili unutar dokumentacije proizvoda ili na sljedećem web mjestu:<http://www.hp.eu/certificates> (broj proizvoda upišite u polje za pretraživanje).

Ova usklađenost označena je jednom od sljedećih oznaka usklađenosti na proizvodu:

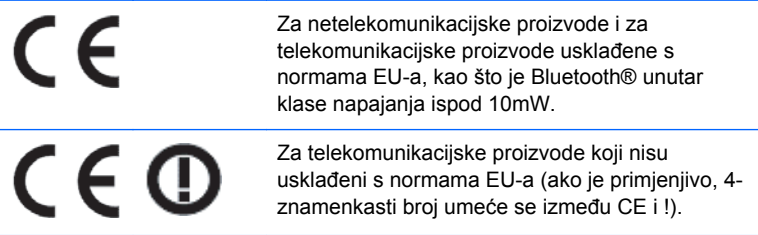

Molimo, pogledajte regulatornu oznaku koja se nalazi na proizvodu.

Kontaktna točka za sva regulatorna pitanja je: Hewlett-Packard GmbH, Dept./MS: HQ-TRE, Herrenberger Strasse 140, 71034 Boeblingen, GERMANY.

### <span id="page-17-0"></span>**Obavijest za Japan**

この装置は、クラスB情報技術装置です。この装置は、家庭環 境で使用することを目的としていますが、この装置がラジオや テレビジョン受信機に近接して使用されると、受信障害を引き 起こすことがあります。取扱説明書に従って正しい取り扱いを して下さい。

**VCCI-B** 

### **Obavijest za Koreju**

8급 기기 (가정용 방송통신기기)

이 기기는 가정용(B급)으로 전자파적합등록을 한 기기로서 주 로 가정에서 사용하는 것을 목적으로 하며, 모든 지역에서 사 용할 수 있습니다.

### **Ekološke napomene za proizvod**

#### **Odlaganje materijala**

Neki HP-ovi LCD monitori u fluorescentnim lampama sadrže živu i mogu zahtijevati posebni tretman na kraju životnog ciklusa.

Odlaganje ovih materijala može biti zakonski regulirano zbog pitanja okoliša. Za informacije o odlaganju ili reciklaži, kontaktirajte lokalne organe ili Electronic Industries Alliance (EIA) [\(http://www.eiae.org\)](http://www.eiae.org).

#### **Odlaganje otpadne opreme od strane korisnika u privatnim kućanstvima Europske unije**

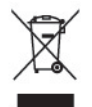

Ova oznaka na proizvodu ili na njegovoj ambalaži označava da se ovaj proizvod ne smije odlagati zajedno otpadom iz kućanstva. Umjesto toga, vaša je dužnost dotrajalu opremu predati na označena mjesta za prikupljanje kako bi se dotrajala električna i elektronička oprema reciklirala. Odvojeno prikupljanje i recikliranje dotrajale opreme pridonijet će očuvanju prirodnih resursa i osigurati njezino recikliranje na način koji štiti zdravlje ljudi i okoliša. Za više informacija gdje možete odbaciti potrošeni uređaj na recikliranje, obratite se vašem lokalnom gradskom uredu, gradskom poduzeću za odlaganje smeća ili prodavaonici gdje ste kupili uređaj.

#### **HP Program recikliranja**

HP preporučuje korisnicima recikliranje iskorištenih elektroničkih dijelova, HP-ovih originalnih punjenja za pisače i baterija koje se mogu puniti. Detaljnije informacije o programima recikliranja potražite na [http://www.hp.com/recycle.](http://www.hp.com/recycle)

#### <span id="page-18-0"></span>**Kemijske tvari**

HP je predan tome da svojim kupcima osigura informacije o kemijskim tvarima u našim proizvodima što smo dužni prema zakonskim zahtjevima poput REACH-a (Uredba EK-a br. 1907/2006 Europskog parlamenta i Vijeća). Izvješće o kemijskim podacima za ovaj proizvod možete pronaći na [http://www.hp.com/go/reach.](http://www.hp.com/go/reach)

#### **Propisi o opasnim tvarima (RoHS)**

Japanski regulatorni zahtjevi, definirani specifikacijom JIS C 0950, 2005, propisuju da proizvođači moraju izdati Deklaraciju o materijalnom sadržaju za određene kategorije elektroničkih proizvoda koji se prodaju nakon 1. srpnja 2006. Da biste pogledali JIS C 0950 deklaraciju materijala za ovaj proizvod, posjetite<http://www.hp.com/go/jisc0950>.

2008年、日本における製品含有表示方法、JISC0950が公示されました。製 造事業者は、2006年7月1日以降に販売される電気·電子機器の特定化学 物質の含有につきまして情報提供を義務付けられました。製品の部材表示 につきましては、www.hp.com/go/jisc0950を参照してください。

### 有毒有害物质和元素及其含量表 根据中国的《电子信息产品污染控制管理办法》

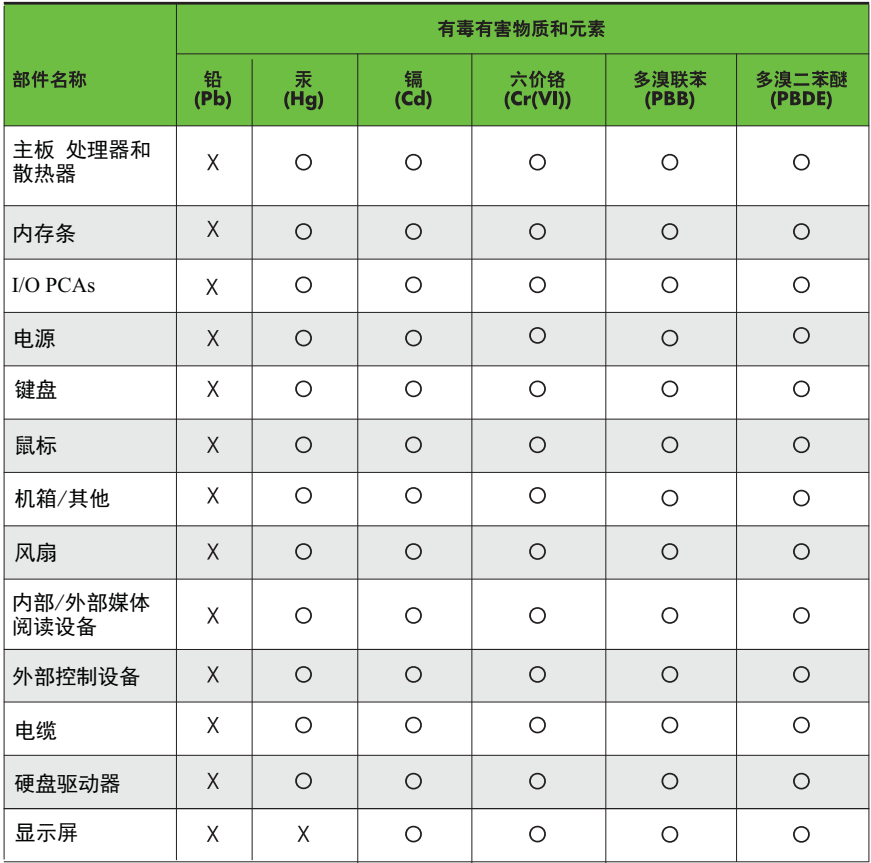

O: 表示该有毒有害物质在该部件所有均质材料中的含量均在SJ/T11363-2006 标准规定的限量要求以下。

X: 表示该有毒有害物质至少在该部件的某一均质材料中的含量超出 SJ/T11363-2006 标准规定的限量要求。

表中标有"X" 的所有部件都符合欧盟RoHS法规,"欧洲议会和欧盟理事会 2003年1月27日关于电子电器设备中限制使用某些有害物质的2002/95/EC 号指令"。

注: 环保使用期限的参考标识取决于产品正常工作的温度和湿度等条件。